## **MANUAL PEDIDO DE PROVIDÊNCIAS SISTEMA ESTADUAL DE FISCALIZAÇÃO**

Acessar o site:

<https://servicos.oab-sc.org.br/hbconselhos/pgsRequerimento/SelecionaRequerimento.aspx>

Será necessária a realização de cadastro e configuração de senha:

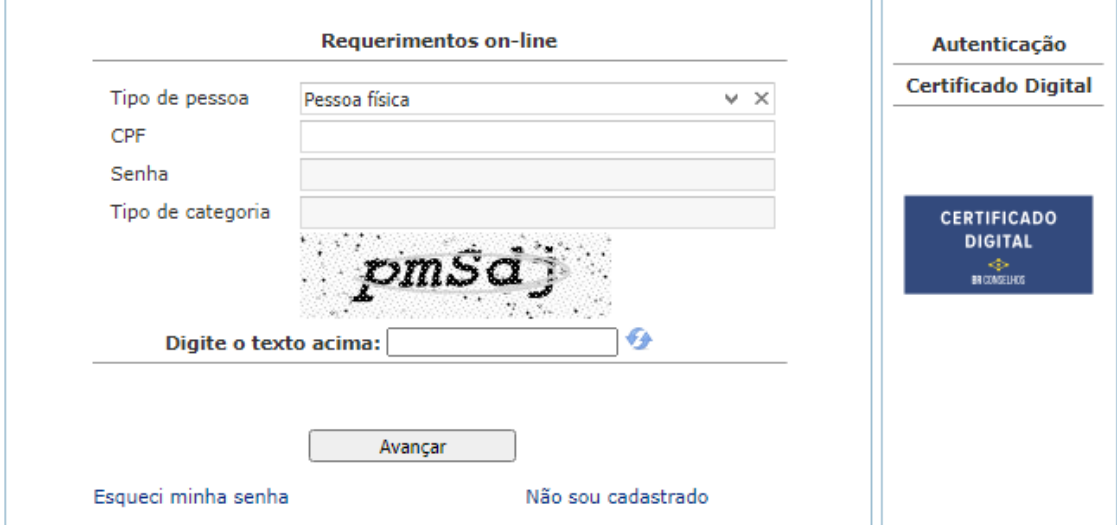

Após acessar o sistema, a opção estará à esquerda, um pouco mais abaixo na tela inicial:

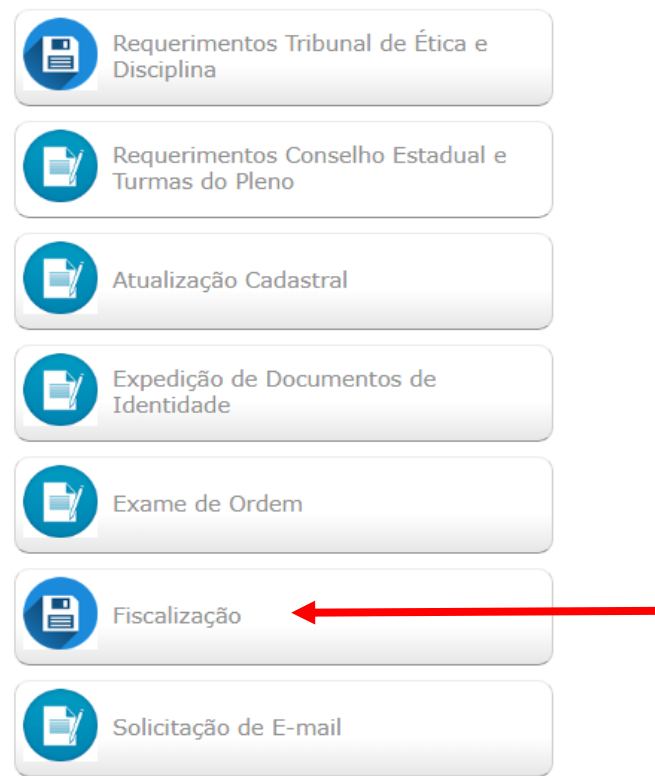

Selecionar "Pedido de Providências" Pessoa Física ou Jurídica:

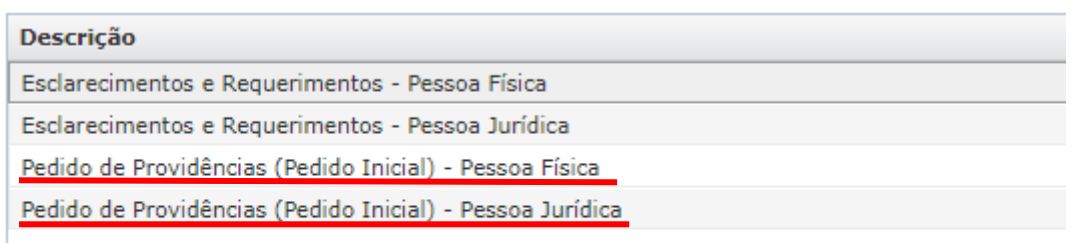

É obrigatória a juntada do "Requerimento" e facultativa a juntada de outros "Documentos".